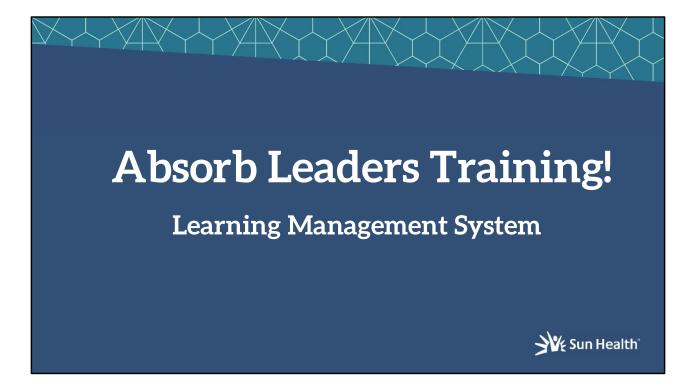

Valerie

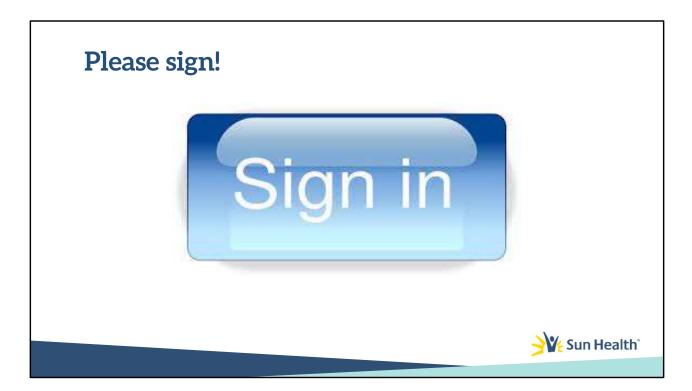

Valerie: Lets all take a minute and sign in! Insert in Chat: https://docs.google.com/spreadsheets/d/1epLQTOKzIiUsF8STXVHKyyaFxgONbUqVaQkCzriHFc/edit?usp=sharing

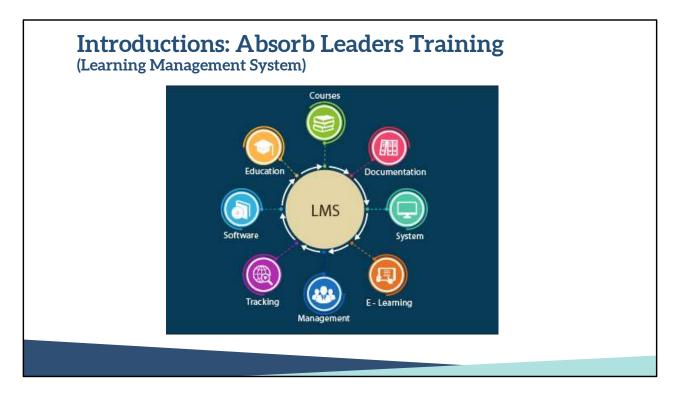

Valerie: I'd like to introduce Stephanie Hannon, Benefits and Learning Coordinator, my assistant, who will also be co-presenting today. We want to welcome you and say how much we appreciate you being here for this training. Today's topic is learning about the Admin side of Absorb for leaders, so you understand how to run reports on your team members progress for important classes such as our Sun Health Fundamentals (compliance classes).

and also how to toggle between the Learners Experience and the Admin area.

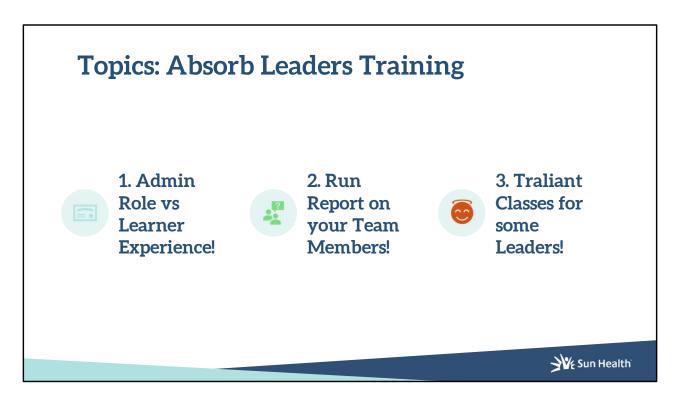

Stephanie: Thank you for joining us this morning. As Valerie said, there are 3 topics that I will introduce you to. Topic 1 Admin Role vs Learner Experience, 2. Running reports on Team Members that have taken classes and finally, 3. How to view Traliant classes, these classes are only available to some leaders. At the end of this training you will be able to run a report on the compliance classes.

Valerie will be presenting on her monitor both the ppt and the Absorb screen. For this training, I will show you in the upcoming slides how to log onto the Admin Absorb website and follow along with us,

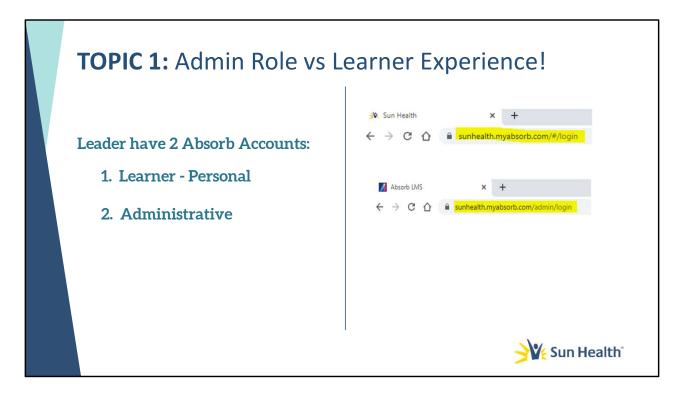

Let's begin with understanding the differences between an Admin Role vs a Learner Experience. The Learner Experience is when you log into your own personal Absorb profile and you can ONLY see your profile and classes YOU have taken or that YOU have enrolled in. To log into your Learner Experience profile you would go to your browser and type **sunhealth.myabsorb.com/#/login.** Just as the title says... You are the Learner and this is YOUR experience. Versus your role as a leader, you also have an Absorb Admin profile and to log into that profile, go to your browser and type **Sunhealth.myabsorb.com/admin/login** and you will use your same username and password as you used when you logged into your Learner Experience profile. This is commonly known as a "single sign-on". It is my recommendation that you bookmark at least "one" of these login URLs and I am going to show you why!

| ΤΟΡΙ    | IC  | <b>1:</b> Adı                            | min Rol  | le vs Lear | ner | Experie                                               | ence! |         |        |
|---------|-----|------------------------------------------|----------|------------|-----|-------------------------------------------------------|-------|---------|--------|
| Learner | Q . | You are logged in as<br>stephanie Hannon | profile: |            | Ad  | min profile                                           | 2:    |         |        |
|         |     | Dashboard                                |          |            |     | You are signed in as:<br>STEPHANIE HANNON<br>Language |       |         |        |
|         |     | My Courses                               |          |            |     | English 0                                             |       |         |        |
|         |     | Calendar                                 |          |            |     | (UTC-07:00) Ariz 🗘                                    |       |         |        |
|         |     | Transcript                               |          |            |     | Cursor Type<br>Default :                              |       |         |        |
|         | M   | Catalog                                  |          |            |     | Change Password                                       |       |         |        |
|         | •   | Profile                                  |          |            |     | User Settings                                         |       |         |        |
|         | -   | Resources                                |          |            |     | Portal Settings 🛛 🏶                                   |       |         |        |
|         | 0   | Admin                                    | 4        |            |     | Learner Experience 🛤 🛛 👉                              |       |         |        |
|         | 9   | Log Off                                  |          |            |     | Reviewer Experience                                   |       |         |        |
|         |     | Manage Template                          |          |            |     | Logout 🔮                                              |       | 🤆 Sun I | Health |

You have the capability of toggling between both of your Absorb profiles. Let's see how this works. <Valerie start showing Website>

When you manually log into your Absorb Learner Experience profile, you will go to the upper right corner and click on the Hamburger, it will provide you a drop-down menu and you will scroll down and see Admin. Click on Admin, it will **automatically** sign you in to your Absorb Admin profile, notice the URL browser name has changed to Admin. Vise versa, while logged into your Absorb Admin profile, go to the upper right corner and click on the single silhouette, it will provide a drop-down menu and you will see Learner Experience, click on that and Absorb will **automatically** sign you into your Absorb Learner Experience profile. We call this toggling between two sites/accounts. EASY-PEASY! **<Valerie will talk about the Learner Experience>** 

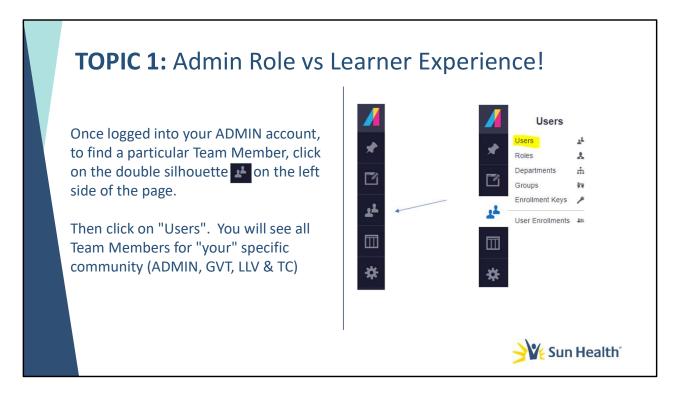

For the remainder of this training, we will be in your Absorb Admin profile. In this Admin profile, you will be able to see all of the **"Active"** Team Members specific to your location ONLY, unless you are a Super Admin (example of Super Admins a: Valerie, designated IT team members, and myself). In Absorb we have 4 locations ADMIN, GVT, LLV & TC.

In addition to seeing your Team Members, you will have the capability seeing the classes and running reports for the status of the classes on your Team Members to see if they have either COMPLETED, or classes are still PENDING or they have Not STARTED.

In additional, as it relates to classes being offered, Absorb has a 3<sup>rd</sup> party vendor called Traliant. These classes are only available to some leaders to enroll into. Valerie: Briefly Talk about Traliant Classes later during this presentation.

Let's begin by viewing your Team Members. To view all of your Team Members, look to the left of your screen, you will see a double silhouette, and if you hover over it, it will say "Users". Click on **Users** and it will provide you with a menu and you will need to click on "Users" again. This will pull up all **"Active"** Team Members that are associated

to your location. Easy.. Huh:-)

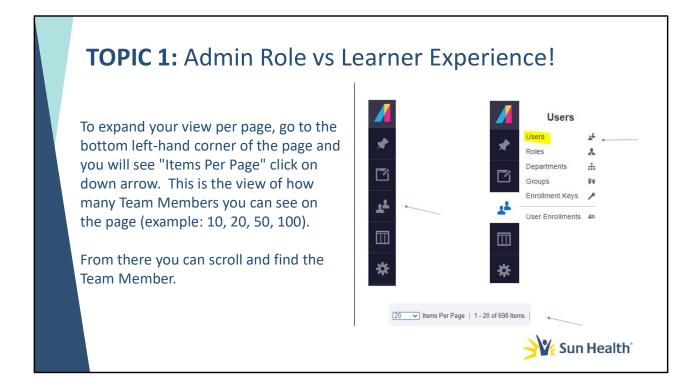

You can increase the items per page of the Team Members by going to the bottom, left hand corner of the page and click on the down arrow next to **"Items Per Page"** and it will give you the amount of names (i.e. 10,20,50,100, up to 1000)that you can view. From there, you can scroll down to find your Team Member. For this presentation Cinderella is logged in as a leader.... (SHE is Not a Super Admin) So Valerie's screen represents what a leader will see.... If you are a HRC or Super Admin, you may have more bells and whistles available to you.

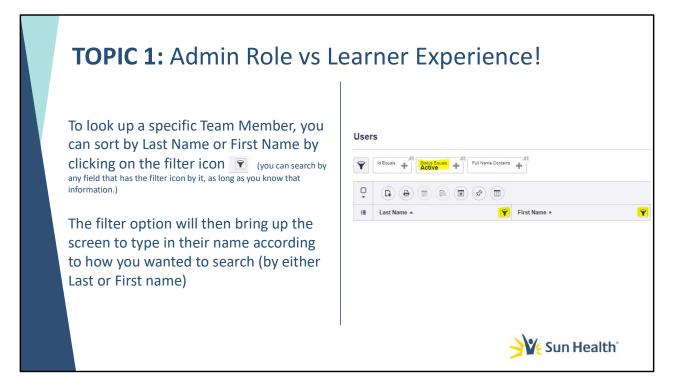

You also have the capability of viewing a specific Team Members. Absorb defaults to Status Equals **"ACTIVE"** which means you ONLY see "Active" Team Members in this list (by the way, "active" in Absorb means that they are an "active" Team Members in Kronos.) If they are terminated in Kronos, they should be "Inactive" and you should not see them in this Absorb list).

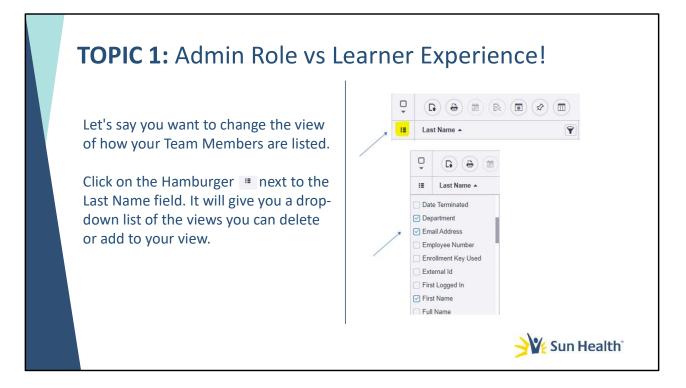

Let's say you want to change the view of how your displayed columns look, click on the Hamburger... as we will say "pickles on the side", which is next to Last Name (if you hoover over the icon, it will say "Display Columns"). A drop-down menu will appear and you can select all of the items you want displayed. <Valerie will discuss this.> Then click any open area on the page.

| TOPIC 1: Admin Role vs L                                                                                                    | earner Expe                                                                                                    | erience!                                                                                                    |
|----------------------------------------------------------------------------------------------------|----------------------------------------------------------------------------------------------------|----------------------------------------------------------------------------------------------------|
| Another nice thing about Absorb is that<br>you can choose to save this view by<br>clicking on the "Selected Report Layout<br>button | Reset Layout     Create New                                                                                                    | +                                                                                                    |
|                                                                                                    | Create New Report Layout                                                                                                    | Create New Report Layout                                                                                                    |
| Click on "Create New".                                                                                                    | Nickname (Required)                                                                                                    | Nckname (Reg.met)                                                                                                    |
| Name your view.                                                                                                    | Create new report layout will save your<br>• Current applied filters<br>• Table common settings<br>You can also share your custom layout with other users! | Shahanini Guda Keel Casta neu napot Baya Mai Kani yato - Casta pela Mai Kani yato - Casta pela Mai Kani yato - Casta pela Mai Kani yato - Casta da Mai Mai Kani yato - Casta da Mai Mai Kani yato - Casta da Mai Mai Kani yato - Casta da Mai Mai Kani yato - Casta da Mai Mai Kani yato - Casta da Mai Mai Kani yato - Casta da Mai Kani yato - Casta da Mai Kani yato - Casta da Mai Kani yato - Casta da Mai Kani yato - Casta da Mai Kani yato - Casta da Mai Kani yato - Casta da Mai Kani yato - Casta da Mai Kani yato - Casta da Mai Kani yato - Casta da Mai Kani yato - Casta da Mai Mai Kani yato - Casta da Mai Mai Kani yato - Casta da Mai Mai Kani yato - Casta da Mai Mai Kani yato - Casta da Mai Kani yato - Casta da Mai Mai Kani yato - Casta da Mai Kani yato - Casta da Mai |
| Then click on the green "Save" bottom.                                                                                              | See                                                                                                    | Sine 🔒 Cancel Ø                                                                                                    |
|                                                                                                    | Stephanie's favorite view                                                                                                    | . L & B R R &                                                                                                    |
|                                                                                                    |                                                                                                    | Sun Health                                                                                                    |

Once you have your favorite view, another great feature about Absorb is that you can save this view so every time you log in. You do this by clicking on the "Report Layouts", which is the button right above First Name. Once you click on that, you will see a blue "Create New" box, click on that and you will create a "Nickname" of your customized view, then click on the green "Save" button. You can take this a step further, to make this a view of your choice every time you log into Absorb by going back into your "Selected Report" button, you will see your Nickname and you will click on the "Star" and Absorb will save is as a "favorite view".

To test this, click on the multi-colored Absorb logo in the upper left-hand corner and it will bring you to your "Welcome Dashboard" screen, click on the double silhouette on the left, click on "Users" and it will pull all of your Team Members in the view that you saved as a Favorite.

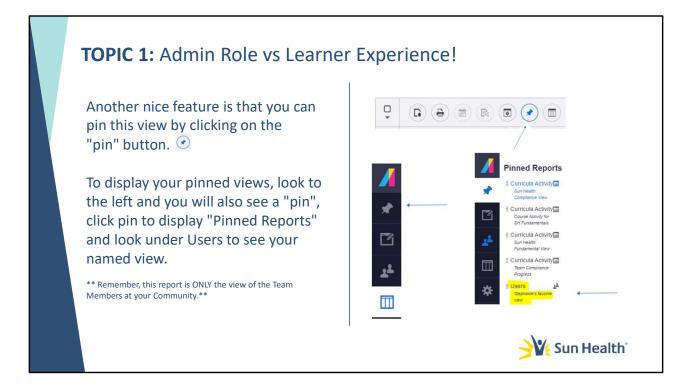

Another way you can save your Team Member's view is to "Pin" it. To Pin a Favorite display of your Team Members, you click on the PIN icon that is before the "Starred" icon (Your "Star" button will be yellow). This will turn you "Pin" blue. To see your "pinned" view, look to the left of your screen, you will see a "Pin" icon, click on that pin and it will pull up a "Pinned Reports" menu and you will see you the "User" view that you named and pinned.

ALSO – For quick access to the list of your Team Members in your customized favorite view, when you login you can also go directly to the "PIN" icon on the left-hand side, click on that icon and it will pull up a "Pinned Reports" menu and you will see "Users" near the bottom and the Nickname of your customized display view that you made a favorite, click on that your favorite view and Team Members will come up. AWESOME! If you see the pointer turned into a hand, that indicates you being able move the pinned views up and down.

This Display bar is available on almost most options within Absorb!

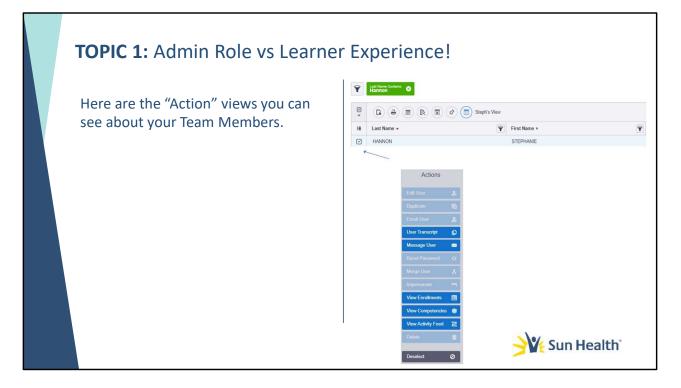

Now that you can see your Team Members in your preferred view, let's click on a Team Member and see what "Action" options you have to view with that Team Member. There are multiple ways you can filter your Team Members. One way is to use the "Filter" buttons , (ie. A filter button next to LAST NAME, FIRST NAME, USERNAME, and DEPARTMENTS.) Let's filter by Last Name, to do this, you will click on the filter icon next to "Last Name" and a window will open and you will type in the last name in the 3rd blank box, then you must click on "Add Filter" (the "Enter" key does not work in this function) and your Team Member should show below. <Valerie is going to explain other ways of filtering by catagories>

Now let's select a Team Member. You will see Action items available for your view on the right hand side.

|     |                                                                                                    | 1                                                                                                    |             |         |       |                                            |         |
|-----|----------------------------------------------------------------------------------------------------|----------------------------------------------------------------------------------------------------|-------------|---------|-------|--------------------------------------------|---------|
| Vie | w "User Transcripts" with                                                                                                    | View '                                                                                                   | "Cours      | ses" a  | ind v | iew "Curı                                  | ricula' |
|     | -                                                                                                    |                                                                                                    |             |         | -     |                                            |         |
| cer | tificates                                                                                                    | enroll                                                                                                   | ments       |         |       |                                            |         |
|     | lindates                                                                                                    |                                                                                                    |             |         |       |                                            |         |
|     |                                                                                                    | 2. Enrolments                                                                                            |             |         |       |                                            |         |
|     |                                                                                                    | Online and instructor Led Course Envoltments Course Note                                                 | Terior .    | Cuelly  | ler.  | Eveninget Date                             | Carrada |
|     |                                                                                                    | Contraction of the Contracts (he main Functional)                                                        | Turus       | Credits | 100   | Envelopent Date                            | 2521-06 |
|     |                                                                                                    | Control of Internal (Due Yearth Fundamentals)                                                            | Congress    | 5       | 100   | 2021-08-19-08-25 AM                        | 202-06  |
|     |                                                                                                    | Corporate Compliance (Sun Health Public methods)                                                         | Congress    |         | 100   | 2025-08-19 38-11-AM                        | 2021-08 |
|     |                                                                                                    | Electronic Devices, Birral & Henner (Sur react): Fundamentals)                                           | Conyine     | -       |       | 0021-08-19-08-10-AM                        | 3001-68 |
|     |                                                                                                    | Fiss and Dealers (Sun Health Fundamentals)                                                               | Conview     |         | 100   | 2021-08-18 87 NLAM                         | 3521-48 |
|     | Certificates                                                                                                    | Hazarbius Maximum and Dreminatic (Sur Heatty Pundamentals)                                               | Complete II |         | - 18  | 2021-08-18 81 81 PM                        | 2021-00 |
|     | Confidentiality and Non-Disclosure (Sun Health Fundamentals)                                                                                                    | Hazarmus Maxims and Chamiask (Sun Hashim Fundamentals)                                                   | Conyine     |         | 100   | 2021-06-02 05:00 PW                        | 2021-01 |
|     | Valid From: 2021-08-19 08 39 AM to 2022 07-09 09:09 PM                                                                                                    | Madazer, Control (Sun Health Puncamental)                                                                | Convine     |         | 100   | 2021-08-19-08-34-AM                        | 3021-6  |
|     | Conflict of Interest (Sun Health Fundamentals)                                                                                                    | Loss Prevention (Sur Insult Purchamenals)                                                                | Conview     |         |       | 2021-08-18-04-03 PM                        | 2021-0  |
|     | Valid Fram: 2021-08-19 08 29 AM to 2022-07-30 04 00 PM                                                                                                    | November 2011-LEXI2 Program Training - Diversity Equity and Instalation                                  | Constan     |         | 130   | 2021-10-88 do 24 PM                        | 2021-9  |
|     |                                                                                                    | Octobe 2021-LGAD Program Tearing Attaining Taylord                                                       | Conyon      |         | 100   | 2021/15-14 10 40 AM                        | 2021-1  |
|     | Corporate Compliance (Ibun Health Fundamentals)<br>Valid Fram: 2021-08-19 10 17 AM to 2022 47-30 09:00 PM                                                                                                    | Receiver Rights, Advances, and Stegland Cluri Hearth Fundamentals)<br>Univers Long Classic Cluri Hearth) | Complete    |         |       | 2021-08-16-04-07-PM<br>3021-10-07-01021-04 | 2021-0  |
|     | Linear ware reading to the state of the state of the stat | Viter Long Cose (Sur Pearly)<br>Vitebalan Nessanah (Sur Pearly Futbalantas)                              | Conjuna     | -       | 14    | 2021-05-01 01 84 PM                        | 20214   |
|     | Electronic Devices, Email & Internet (Sun Health Fundamentals)                                                                                                    | Westman Measured Turk Multi Serieserally                                                                 | Constan     |         | 100   | 2014/06-02 10 12 AM                        | - 2014  |
|     | Walke From: 2021-08-19 08:22 AM to 2022-07-30 08:00 FM                                                                                                    | Tenance Annument (Sur Party Fundamental)                                                                 | And Sharked |         |       | 2221-01-06 28 24 440                       |         |
|     | Fire and Disaster (Sun Health Fundamentals)                                                                                                    | Commit Englands                                                                                          |             |         |       |                                            |         |
|     | Valid From: 2021-05-19 00:12 AM to 2022-07-30 00:00 PM                                                                                                    | Contraction Name                                                                                         | Pater.      | Crefits | lees  | Excelment Date                             | Compi   |
|     | FT 22-22: Annual Son Health Fundamentals (Curriculum)                                                                                                    | Pr 25/21 Annue Son Hants Fundamentas (Cumulom)                                                           | Cines       | 1       |       | 2010-01-018-0148                           | 2521-68 |
|     | FF 22-23: Annual Son Health Fundamentate (Curriculum)<br>Valid From: 222-05-19 10:17 AM to 2222-07-30 00:00 PM                                                                                                    | PY 22-21 Annue Sur Head Purchased (Consultant)                                                           | Not Device  |         |       | 2022-04-21 08 10 AW                        |         |
|     |                                                                                                    | 14                                                                                                    |             |         |       |                                            |         |
|     | Vectorities and Chemistric (San Hadin Fundamentalis)<br>Well Free: 222-05-18 04 00 FM to 2022-07-30 04 00 FM                                                                                                    |                                                                                                    |             |         |       |                                            |         |
|     | Infection Control (Sun Health Fundamentals)<br>Velle Free: 2021-08-16 08 50 AM in 2022 07-08 00 00 PM                                                                                                    |                                                                                                    |             |         |       |                                            |         |
|     | Loss Prevention (Sun Health Fundamentals)<br>Value Frame: 3001-08-10 54 07 196 to 2002.00.00 00 00 PM                                                                                                    |                                                                                                    |             |         |       |                                            |         |
|     | Wreember 2021-LEAD Program Training - Diversity, Equity, and Industrial     Void From: 2020-11-03 10.0 AM                                                                                                    |                                                                                                    |             |         |       |                                            |         |
|     |                                                                                                    |                                                                                                    |             |         |       |                                            |         |
|     |                                                                                                    |                                                                                                    |             |         |       |                                            |         |

For this training, we will focus on **User Transcript** and **View Enrollments**. Let's click on "User Transcript" for that Team Member. This is where you can view certificates for courses taken and view completed or not started of Curricula Enrollments. **Course** is commonly known as a class, **"curriculum"** is comprised of 2 or more "courses", **"curricula** is plural for "curriculum. An example of a "course" is Conflict of Interest, which is part of the **FY 22-23: Annual Sun Health Fundaments** "curriculum", which embodies 10 courses.

Under User Transcripts you will see Profile and a section called Completions and under Completions you will see any "Certificates" that the Team Member earned from "courses" that were taken. A little further down, you will see a section called "Enrollments" and "Online and Instructor Led Course Enrollments". These are courses that your Team Member have competed OR have not started. Looking down even further on the page, you will see "Curricula Enrollments". If a Team Member has enrolled into a "curriculum" all of those courses will show up under the "Online and Instructor Lead Course Enrollments" individually. IF a Team Member does not complete all of the courses in that Curriculum, it will NOT show up Completed in "green" until all of those courses have been completed for that Curriculum. This becomes important to you because the **"FY 22-23: Annual Sun Health Fundaments"** curriculum is what we are needing all of our employees to complete... COMPETELY!! So under User Transcripts, you should scroll down to the bottom of the page under Curricula Enrollments and you should see **"FY 22-23: Annual Sun Health Fundaments"** and it should say "Complete" in green! That is how you know that your Team Member has completed that curriculum.

| <b>TOPIC 1:</b> Admin Role vs Lea<br>You can also Print Transcripts                          | arner Experience!                                                                                                    |                                                                                                    |                  |                                                                                                    |
|----------------------------------------------------------------------------------------------|----------------------------------------------------------------------------------------------------|----------------------------------------------------------------------------------------------------|------------------|----------------------------------------------------------------------------------------------------|
| Back   Print Transcript   View Competencies   View Credits   View Credits   View Enrollments | Sun Health Transcript for DOMNCK ACCARD (1900 to 1) Transcript for DOMNCK ACCARD (1900 to 1) Transcript for DOMNCK ACCARD (1900 to 1) Transcript for Domn (1900 to 1) Transcript for Domn (190 | NM<br>26 02 2014<br>2010 2014<br>2010 2014<br>2014<br>2014<br>2014<br>2014<br>2014<br>2014<br>2014 | C SERVICE ANALOS | Sectors<br>Territors<br>Controls<br>Controls<br>Con |
|                                                                                              | I                                                                                                    | Su 🤆                                                                                               | n Health         |                                                                                                    |

You can print transcripts by looking to the right and click on the Print Transcripts blue button and it will pull up another web browser screen and you would click on the printer button, which is in the upper right corner. To exit out of this screen just close out this browser screen and it will bring you back to the User Transcript page.

| TOPIC 1: Admin Role vs Lear   | rner Experience!                                                                                                    |
|-------------------------------|----------------------------------------------------------------------------------------------------|
| You can also View Enrollments | User Enrollments                                                                                                    |
|                               |                                                                                                    |
| a 🛛 🗶                         | U De e II R II d' III 0 IIInnes) selected<br>II Name - Y Cangory - Y Sylvagnas), Y Izana > Y Scow (n), Y Data Sreakel > Y Data Completed - Y                                                                                                    |
| 07 🗠 👗                        | PY 22 23 Amagi San Health Ban Salvah B. A Ner Director 2000 (11 Al 2014)                                                                                                    |
|                               | Nonentas Contrativo         No         Nonentas         Induced entropy           Nonenta SULLOS (Mark South South S |
| Back 📥                        | Occuber 2021-(55:0 Puggerin         Time         Son Health         NO2         Compette         NO2         2021-105-413-42.444         2021-505-55.0133 FM                                                                                                    |
|                               | Ubrard Living Class (Sun He Sun Health 100 Complete 100 2021-10-26 90 21 PM 2022-03-29 10: 18 AM                                                                                                    |
| Print Transcript              |                                                                                                    |
| View Competencies             |                                                                                                    |
| View Certificates             |                                                                                                    |
| View Credits 🗃                |                                                                                                    |
| View Enrollments 🔘            |                                                                                                    |
|                               |                                                                                                    |
|                               | Sun Health                                                                                                    |

For the sake of time, we will not go over all of the User Transcript options, however, we will glance at the "View Enrollments". Here is where you will see all of the "courses" and "Curriculum (or curricula) the Team Member has enrolled in.

Again... the Display bar is available for your use. This ends topic 1

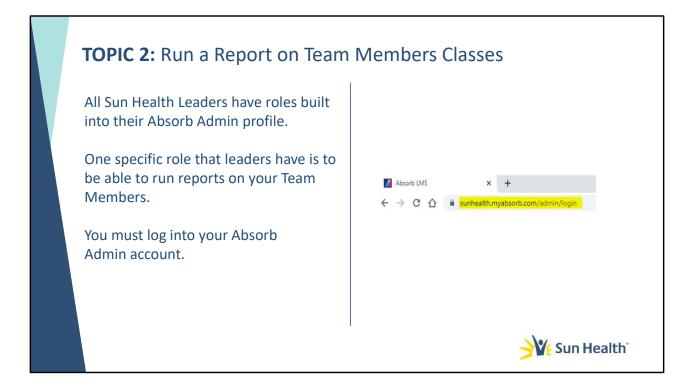

Now we are getting into the "meat and potatoes" of YOUR role as a leader in Absorb, specifically during this compliance season of Sun Health. We will show you how to run a report to keep up with the progress of your Team Members as they have either Completed, still PENDING or have not started their Sun Health compliance classes.

Let's begin....Make sure that you are in your ADMIN profile.

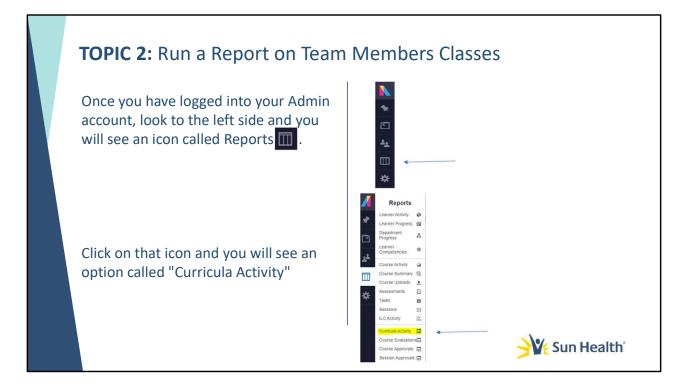

On the left-hand side, click on the 4th greyed icon down which looks like a file container, if you hover over it, it will say "Reports". Once you click on the Reports icon, it will pull up a menu of several reports you can run. You will notice a "Course Activity" and a Curricula Activity. The difference is **Course Activity** means viewing or running a report on "1 specific" class, versus **Curricula Activity** are multiple Curriculums (remember multiple courses bow-tied into 1 curriculum.) For our training and the report that you will monitor and run will be in the "Curricula Activity".

| TOPIC 2: Run a Report on Team                                                                   | n Members Classes                                                                                                    |
|-------------------------------------------------------------------------------------------------|----------------------------------------------------------------------------------------------------|
| You will need to choose a curriculum by clicking on the box 🕬 .                                 | Curricula Activity                                                                                                    |
| Click on the down arrow and select<br>"FY 22-23 Annual Sun Health<br>Fundamentals (Curriculum)" | IE<br>FY 22-23. Annual Sun Health Fundamentals (Curriculum)<br>FY 22-23. New Hire Sun Health Fundamentals<br>FY 23-24                     |
| Then click on "Add Filter"                                                                      | Curricula Activity                                                                                                    |
| Deadline for Sun Health<br>Fundamentals Classes:<br>May 2 <sup>nd</sup> -July 31st              | Corriculum     FY 22-23. Annual Sun Health Fundamentals (Curriculum)     FY 22-23. Annual Sun Health Fundamentals (Curriculum)     Cancal |
|                                                                                                 | Sun Health                                                                                                    |

Under "Curricula Activity", you will see a grey box that says "Course Choose", click in that box (do not click on the filter next to the box). It will pull up a Curriculum box and you will choose a curriculum. For our purpose **FY 22-23 Annual Sun Health Fundamentals (Curriculum)**, click on "Add Filter" (remember, the "Enter" button does not work!). Again... This will pull up all the users that are in your community that are required to complete the Sun Health Fundamentals. You will see the default view of your team members and their curriculum progress, (ie. Names, Dates Completed, Attained Certificates, Certificate Date, Status and Progress). The HRBP will be explain why we are selecting this curriculum...**(PAUSE FOR HRBP)......** 

| TOPIC 2: Run a Report on Team                                                                           | Members Classes                                                                                                    |
|----------------------------------------------------------------------------------------------------|----------------------------------------------------------------------------------------------------|
| Once you have the view to your<br>liking, click on the 💼 "Report<br>Layout" button.<br>then             | Create New Report Layout                                                                                                    |
| You want to name this view by<br>clicking on the "plus" sign next to<br>"Create New" and name the view. | Nchanne (Regured) Departmental View Croste are regional failings Croste and and are spoar a table column settings Too can also share your cauteen layout with other users! Save III Cancel Cancel |
|                                                                                                    | Sun Health                                                                                                    |

Once you have your preferred Displayed Columns, you can save this view by clicking on the "Report Layouts" button (which is again over the First Name column), click on :"Create New" and type in the Nickname of the view, then click on the green "Save" button.

| TOPIC 2: Run a Report on Team                                                                                   | Members Classes                                                                                                    |
|----------------------------------------------------------------------------------------------------|----------------------------------------------------------------------------------------------------|
| Once you have the view to your<br>liking, you can also make it a<br>"Favorite".                                 |                                                                                                    |
| Making this a favorite means every<br>time you log into Curricula Activity,<br>that is the view that will come. | Departmental View      Reset Layout      Departmental View      Favorite      t      t |
| <pre>**If you have multiple views named, you can only<br/>make 1 view a favorite.**</pre>                       |                                                                                                    |
|                                                                                                    | Sun Health                                                                                                    |

Again, to make this your FAVORITE view, go back and click on your "Report Layout" button again (which at this point it should have your "Nickname" next to it), and it will show the Nickname of your customized displayed view with a check box next to it. Click on the "Star" button. Hint: By saving this view as a Favorite, when you go back into this Curricula Activity report, it will automatically take you to this FAVORITE display view. Does that make sense?

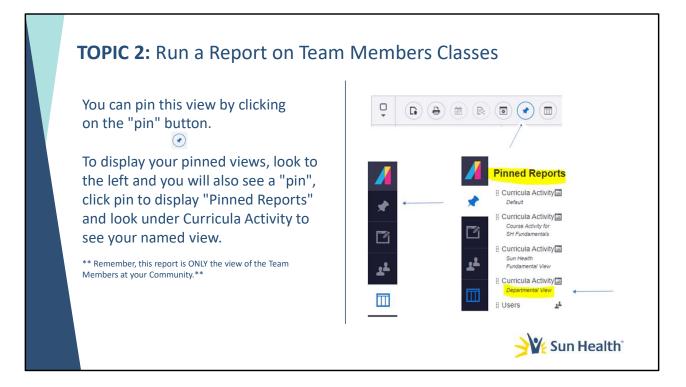

AND...., As a reminder, you can Pin this report by clicking on the "PIN" icon that is next to the "Star" icon. To see your "pinned" report, look to the left of your screen, you will see a "Pin" icon which is under the multi-colored Absorb icon. Once you click the "Pin" and it will pull up a "Pinned Reports" menu and you will see your "Nickname" report under "Curricula Activity".

ALSO – If you are logging into your Admin account, you can go directly to the "PIN" icon and you will see "Pinned Reports" and your Nicknamed report will be under "Curricula Activity". (Notice that ALL of your pinned views will be under the report location, which makes it nice to go directly to that report/view). Click on the Nickname and it will bring up the report AND the view that you saved it in....and it will have updated information of the progress of your Team Members classes.

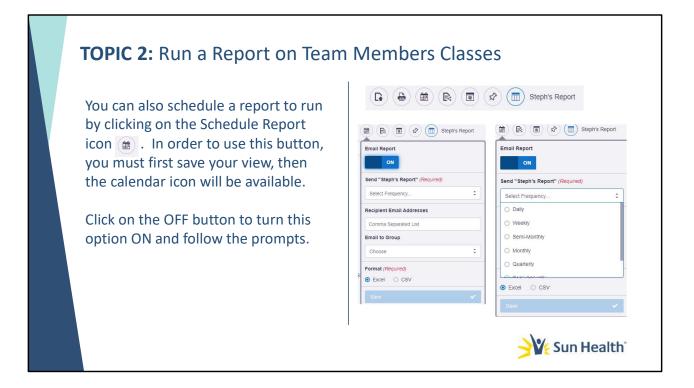

You can also schedule and set the frequency on how often you want your report to run... Daily, Weekly, Semi-monthly, etc. You MUST save your view of this report FIRST so that the calendar icon becomes available to you. You do this by clicking on the calendar icon on your display bar, 3<sup>rd</sup> icon from the left. Once you click on it, that will bring up a drop-down menu, where you would click on OFF button to turn it ON and basically follow the prompts... Select the Frequency, you must know the email address to send the report to and then click on how you want it to send, via Excel or in a CSV file. Then click on the "blue" Save button.

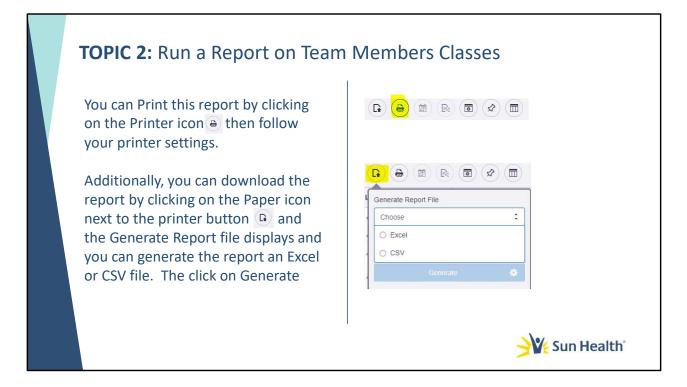

## <Valerie will talk about the Generating Report wheel>

Ladies and Gents, this is how you run a report and now Valerie will go into Traliant.

|                  | Cour                                                           | ses                                                          |                  |           |  |
|------------------|----------------------------------------------------------------|--------------------------------------------------------------|------------------|-----------|--|
| Traliant Courses | Ŷ                                                              | Statistic Library O Transmission + Continue +                | tere Conters 🕌   |           |  |
| Indiant Courses  | Generationary     Instructoruscourse T     UnineCourse T     T |                                                              |                  |           |  |
|                  | ô                                                              |                                                              |                  |           |  |
|                  | п                                                              | Name • Ŷ                                                     | Category •       | Type +    |  |
|                  |                                                                | Active Shocter Response (Season 3)                           | Trailant Library | Online Co |  |
|                  |                                                                | Americans with Disabilities Act. Managers (Season 3)         | Trailant Library | Online Co |  |
|                  |                                                                | Anti-Bribery & Anti-Comption (Season 3)                      | Trailant Liboary | Online C  |  |
|                  |                                                                | Avoiding Retallation (Season 3)                              | Trailant Library | Online C  |  |
|                  |                                                                | Bloodborne Pathogens (Season 3)                              | Trailant Library | Online (  |  |
|                  |                                                                | Bystander Intervention (Season 3)                            | Trailant Library | Online C  |  |
|                  |                                                                | Clery Act (Season 3)                                         | Trailant Library | Online C  |  |
|                  |                                                                | Code of Conduct - Essentials (Season 3)                      | Trailant Library | Online (  |  |
|                  |                                                                | COVID-19: Returning to the Workplace (Season 3)              | Traliant Library | Online C  |  |
|                  |                                                                | Creating a Respectful Remote Workplace: Employees            | Trailant Library | Online C  |  |
|                  |                                                                | Creating a Respectful Remote Workplace: Managers             | Traflant Library | Online C  |  |
|                  |                                                                | Cultural Competency & Humility                               | Trailant Library | Online C  |  |
|                  |                                                                | Data Privacy, GDPR & Information Security (Season 3)         | Trailant Library | Online Cr |  |
|                  |                                                                | Diversity, Inclusion, & Sensitivity with Racial Blas         | Trailant Library | Online C  |  |
|                  |                                                                | Drug and Alcohol Assamess on Campus (Season 3)               | Traflant Library | Online C  |  |
|                  |                                                                | Fair Labor Standards Act (FLSA) (Season 3)                   | Trafiant Library | Online C  |  |
|                  |                                                                | Family Educational Rights and Privacy Act - FERPA (Season 3) | Trailant Library | Online C  |  |
|                  |                                                                | Family Medical Leave Act (FMLA) (Season 3)                   | Traliant Library | Online C  |  |

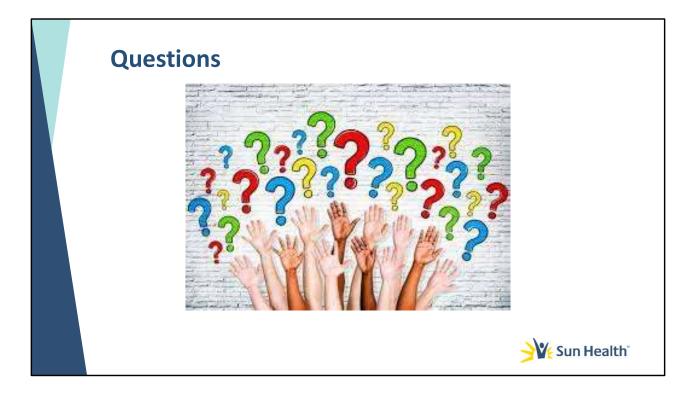

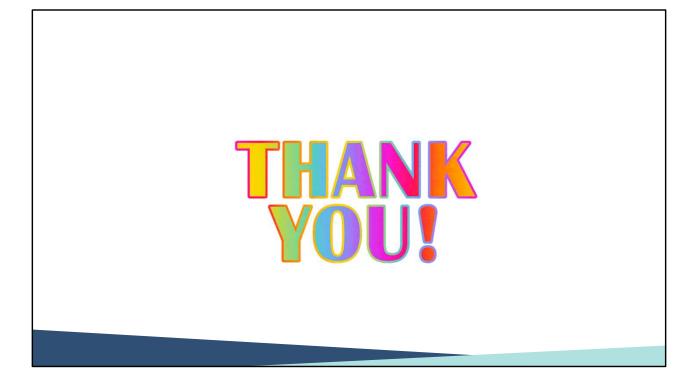